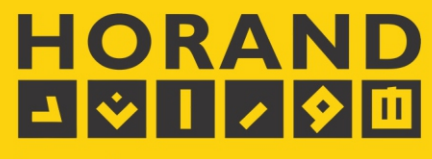

صنایع الکترونیک افشار (هوراند)

# **AUTO TRACKING CONFERENCE SYSTEM SH-CM650**

دفترچه راهنمای سیستم ميكروفن كنفرانس هوراند مدل SH-CM650

Ver FA1.1

# **درباره هورانــد**

واحد تولیدي صنــایع الکـترونیک افشـار (هـوراند) از اوایـل دهه 1370 خورشیدي رسما فعالیت هاي تولیدي، خدمات فنی ـ مهندسی الکترونیک و بازرگانی خود را در زمینه هاي صوت عمومی و حرفهاي و تجهیـز سالن هاي کنفرانس و آمفی تئاتر آغاز کرده است.

در سال 1372 این مجموعه در بخش صوت موفق به دریافت پروانه تولید از اداره کل برق و الکترونیک وزارت صنــایع شده و در مراحل بعدي پروانه فعالیت از اتحادیه صنف تولید کنندگان سـیـسـتم هـاي صـوتـی و همچنـین اتـحادیه صنف الکتریک در زمینه نورپردازي و انرژي خورشیدي اخذ کرده است. این واحد در زمینه صوت عمومی و حرفهاي، سیستم هاي میکروفن کنفرانس، نورپردازي تجاري و صنعتی، سیستم هاي تصویري، حفاظتی و تجهیزات سالن هاي آمفی تئاتر اقدام به تولیـد، واردات، خدمات و پشتیبانی فنی و مهندسی نموده است.

صنایع الکترونیک افشار با ایجاد دفاتر فعال در اروپا و آسیا درصدد است با استفاده از آخرین دستاوردها و فنآوريهاي نوین پاسخگوي نیاز هاي روز مشتریان در داخل کشور باشد.

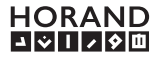

# **فهرست مطالب**

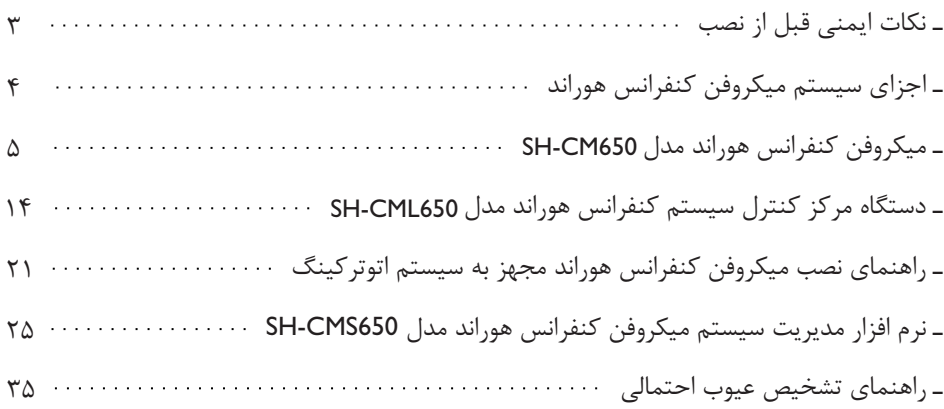

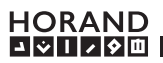

# **توجــه**

ـ قبل از اتصال دستگاه مرکز کنترل کنفرانس به برق، از وجود سیستم ارت استاندارد مجزا و اتصال صحیح آن به پریز مربوطه مطمئن شوید. ـ قبل از نصب سیستم میکروفن کنفرانس، این دفترچه ي راهنما را با دقت مطالعه نمایید. نصب صحیح موجب استفاده ي طولانی مدت از سیستم، همراه با خدمات پس از فروش می گردد. ـ قبل از روشن نمودن سیستم کنفرانس، از اتصال صحیح کابل هاي میکروفـن کنفرانس و مرکز کنترل آن اطمینان حاصل نمایید. - جهت تمیزکردن صفـحه نمایش میکـروفن هاي کنفرانس از پارچـه هاي نرم و مخصوص تمیز کردن LCD استفاده نمایید. ـ در صورت نیاز به هرگونه راهنمایی می توانید با دفتر خدمات پس از فروش هوراند تماس حاصل فرمایید.

صنایع الکترونیک افشــار (هورانـــد)، ضمن تشکر از خرید و حمایت شما از تولیدات داخلی، آرزوي تجربه اي کم نظیر در استفاده از محصولات خود را براي شما دارد.

تلفن هاي تماس :

 $(0.71)$   $554.977$  (0.71)  $554.900$  (0.71)  $554.900$ 

 $0.9171719.96$   $0.917100$ 

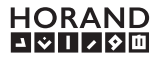

**اجزاي سیستم میکروفن کنفرانس هوراند**

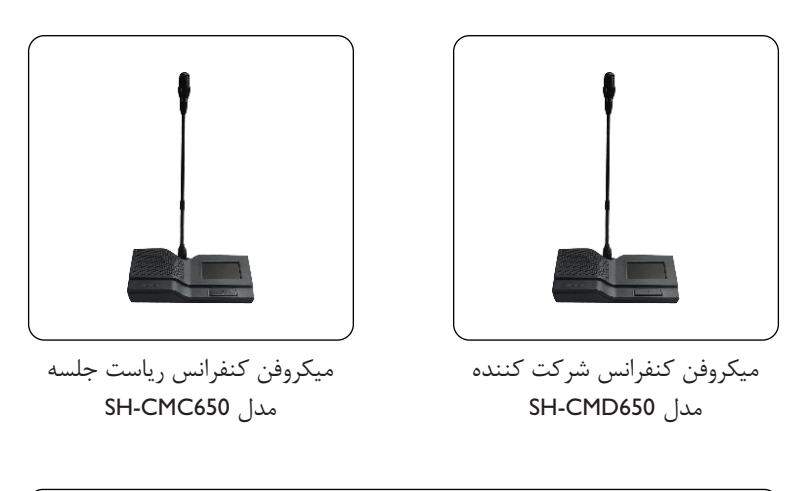

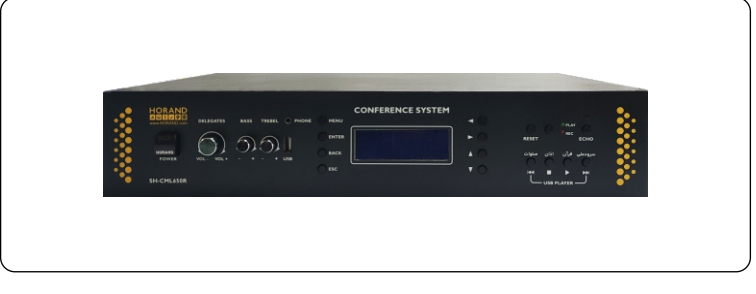

دستگاه مرکز کنترل سیستم میکروفن کنفرانس SH-CML650 مدل

لوازم جانبی

سه راهی اتصال کابل هاي میکروفن کنفرانس کابل رابط میکروفن کنفرانس مدل 650CM-SH ماژول فرستنده و گیرنده WiFi

## **ویژگی هاي میکروفن کنفرانس هوراند مدل 650CM-SH**

- امکان اتصال به سیستم کنترل خودکار دوربین (Tracking Auto(
- امکان نمایش نام شخص صحبت کننده بر روي LCD سایر میکروفن هاي کنفرانس در جلسه
- امکان قطع کردن میکروفن ها (تغییر وضعیت به حالت شنونده) توسط میکروفن ریاست جلسه
	- امکان نمایش ساعت و تقویم شمسی و میلادي و بروز رسانی خودکار از طریق نرم افزار
		- کیفیت صداي مطلوب و پهناي باند فرکانسی بالا
		- امکان کنترل دستگاه بواسطه نرم افزار مدیریت اختصاصی
- میکروفن داراي (تنظیم خودکار سطح تقویت صدا) با امکان انتخاب فعال یا غیر فعال کردن آن AGC
	- امکان قطع کردن میکروفن ها (تغییر وضعیت به حالت شنونده) توسط میکروفن ریاست جلسه
		- امکان جداسازي قسمت میکروفن (خرطومی) و استفاده از میکروفن با ابعاد مختلف
			- داراي قابلیت راي گیري (بله، خیر، ممتنع)
		- داراي قابلیت نظرسنجی چند گزینه اي (حالت تک انتخابی یا چند انتخابی تا 8 گزینه)
	- امکان ذخیره سازي و مستند سازي نتایج راي گیري و نظرسنجی بواسطه نرم افزار اختصاصی
		- داراي صفحه نمایش لمسی و رنگی با کیفیت از نوع خازنی
			- دارای بلندگوی داخلی Full range با توان 2w rms
		- LED داراي نشانگر به جهت مشخص شدن وضعیت روشن یا خاموش بودن میکروفن

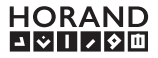

-1 کپسول میکروفن کنفرانس محل ورود سیگنال صوتی -2 نشانگر LED) نشان دهنده وضعیت روشن بودن میکروفن) -3 محل اتصال میکروفن به بدنه دستگاه (فقط توسط نماینده مجاز باز شود) -4 کلید روشن و خاموش کردن میکروفن -5 صفحه نمایش رنگی و لمسی -6 کلید ریست جهت خاموش کردن سایر میکروفنها و فعال نمودن بلنگوي آنها (برروي میکروفن کنفرانس مدل ریاست جلسه) -7 بلندگوي داخلی -8 محل عبور کابل میکروفن -10 درپوش پلاستیکی (در صورت تمایل به نصـب توکار کابل میکـروفن کنفرانس و عدم مشاهده آن بر روي میز میتوانید کابل را به صورت مستقیم از دستگاه به قسمت برش خورده بر روي میز هدایت کنید و قسمت دیگر مسیر عبور کابل را در زیر میکروفن کنفرانس با درپوش مخصوص بپوشانید. -9 محل درج مدل و سریال محصول (مخدوش شدن و ناخوانا بودن سریال تولیدي، محصول را از گارانتی خارج می کند.)

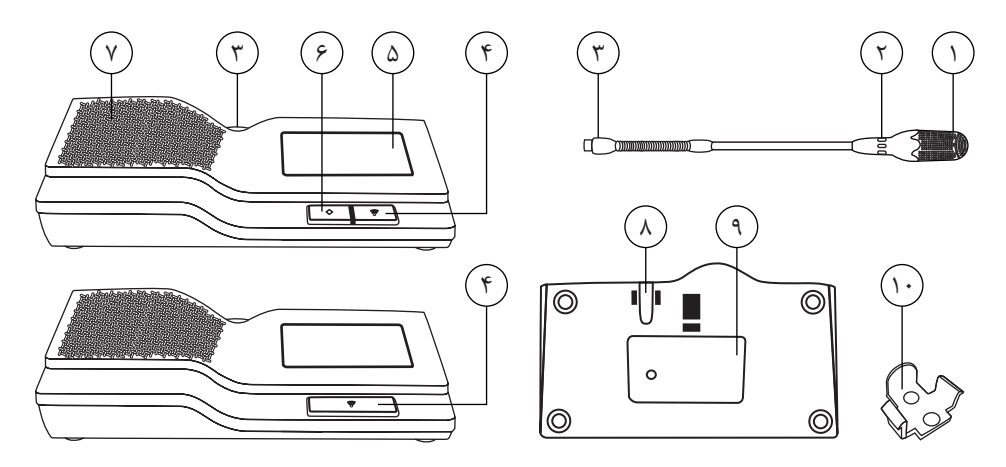

**HORAND** 

6

میکروفن کنفرانس در دو مدل Chairman) ریاست جلســه) و Delegate) شرکت کننده) سـاخته شده است. عملکرد میکــروفن کنفـرانس ریاسـت جلسه همانند سایر میکروفــن هاست و فقط چند قابلیت مدیریتی به آن دستگاه اضافه شده است.

**ـ حالت ریست کردن میکروفن ها :**

بر روي صفحه کلید میکروفـن کنفرانس ریاست جلسه، کلید تعبیه شـده است تا ریاست جلسـه با فشار دادن آن، تمامی میکروفن هاي کنفرانس شرکت کننده را در حالت شـنونده قرار دهد. به عبارت دیگر قسمت میکروفن سایر دستگاه ها غیر فعال شده و بلندگوي داخلی آن ها فعال خواهد شد. این قابلیت بر روي مرکز کنترل میکروفن کنفرانس نیز با عنوان "Reset "وجود دارد.

#### **ـ صفحه نمایش**

v

BB.

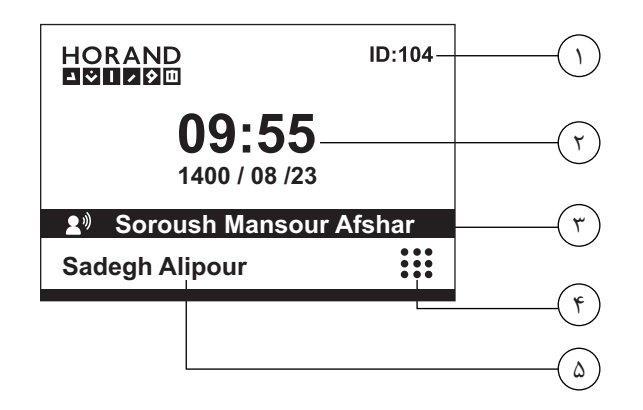

-1 شناسه اختصاصی هر میکروفن کنفرانس (ID (بوده که میبایست یکبار در اولین زمان نصب سیستم براي میکروفـن هاي کنفرانس تنظیم شود. تنظیم این بخش توسط مرکز کنترل سیستم کنفـرانس امکان پذیر است.

توجه: تنظیم مجدد این قسمت منجر به پاك شدن تمام تنظیمات میشود. -2 محل نمایش ساعت و تاریخ است. تنظیم این قسمت بواسطه میکروفن کنفرانس ریاست جلسه، دستگاه مرکز کنترل سیستم کنفرانس و همچنین نرم افزار مدیریت سیستم کنفرانس انجام میگیرد.

**HORAND 피어시니어**  -3 محل نمایش نام شخص گوینده است. به اینصورت که اگر شخصی میکروفن خود را براي صحبت کردن روشن کند، نامی که در سیستم براي آن میکروفن تنظیم شده است، نمایش داده خواهد شد. تنظیم نام بواسطه نرم افزار و مرکز کنترل سیستم میکروفن کنفرانس انجام پذیر است. -4 با لمس تصویر وارد بخش منوي دستگاه می شوید.

-5 محل نمایش نام شـخص استفاده کنند از میکـروفن کنفرانس است. به اینصـورت که شـخص بعد از روشن کردن میکروفن کنفرانس خود جهت صحبت کردن، این نام بر روي صفحه نمایش سایر میکروفنهاي کنفرانس، نمایش داده می شود.

**ـ منوي داخلی میکروفن کنفرانس**

در میکروفن کنفرانس شرکت کننده، بعد از ورود به بخش منوي دسـتگاه، دو بخش راهنماي سیستم و آشنایی با هوراند را مشاهده خواهید کرد.

در میکروفن کنفرانس ریاست جلسـه علاوه بر گزینه هاي فوق، دو بخش تنظیم سـاعت و تاریخ و همچنین ایجاد حالت راي گیري و یا نظرسـنجی هم وجود دارد. این دو بخش مخصوص میکروفن هاي کنفرانس ریاست جلسه است.

**ـ تنظیم ساعت و تاریخ بواسطه میکروفن کنفرانس ریاست جلسه**

در صفحـه اول روي نمایشـگر میکروفـن کنفرانس ریاست جلسه، نماد منو را لمس کرده و وارد بخش تنظیمات شوید. سپس با انتخاب گزینه "تنظیم ساعت و تاریخ" وارد بخش زیر خواهید شد.

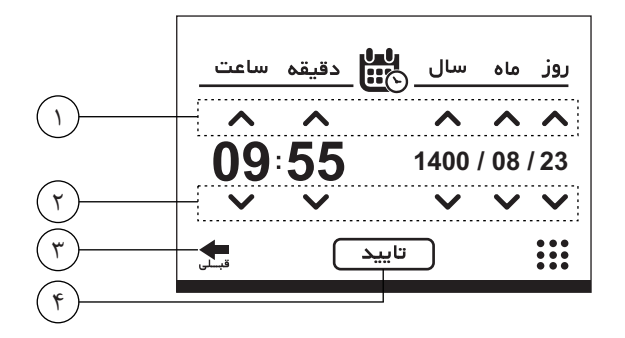

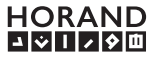

 $\lambda$ 888 s.,

-1 نشانگرهاي نقش افزایش اعداد را دارند. با لمس آن ها می توانید عدد مورد نظر خود را تنظیم کنید. -2 نشانگرهاي نقش کاهش اعداد را دارند. با لمس آن ها می توانید عدد مورد نظر خود را تنظیم کنید. -3 جهت برگشت به صفحه قبل بخش منوي تنظیمات، نشانگر را لمس کنید. توجه داشته باشید در صورت عدم تایید تنظیمات انجام شده بواسطه لمس گزینه <mark>( تایید )</mark>، تنظیمات ذخیره نخواهد شد. ۴- تنها با لمس گزینه ( **\_ تایید \_ )**، تنظیمات اعمال شده ذخیره خواهد شد.

در صفحـه اول روي نمایشگر میکروفن کنفرانس ریاسـت جلسه، نماد منو را لمس کرده و وارد بخش تنظیمات شوید. سپس با انتخاب گزینه "راي گیري و نظرسنجی" وارد بخش زیر خواهید شد.

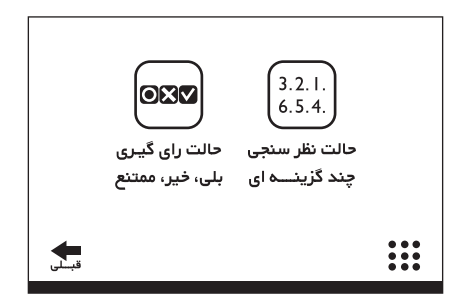

### **ـ حالت راي گیري**

**ـ سیستم راي گیري و نظرسنجی**

پس از انتخاب این حالت در منوي فوق، تمامی میکروفن هاي کنفرانس در وضعیت راي گیري قرار گرفته که می بایست از سه گزینه بلی، خیر و ممتنع، یکی را انتخاب نمایند.

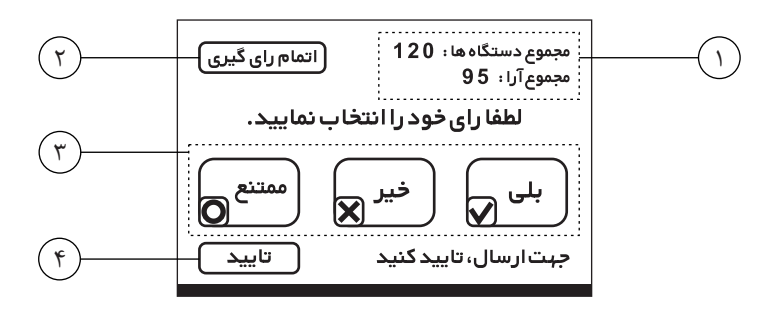

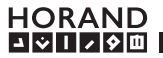

-1 محل نمایش تعداد میکروفن هاي موجود در سالن کنفرانس (تعداد اعضا) و تعداد آراي اخذ شده است. -2 گزینه اتمام راي گیري به منظور خاتمه حالت راي گیري است که در نمایشگر میکروفن کنفرانس مدل ریاست جلسه قرار دارد. -3 گزینه هاي قابل انتخاب براي راي دادن شامل "بلی"، "خیر" و "ممتنع" می باشد. -4 پس از انتخاب راي مورد نظر می بایست گزینه تایید را انتخاب کنید تا راي شما ارسال گردد. میکروفن ریاسـت جلسـه پس از پایان راي گیري، می تواند با تاییـد عبارت زیر، نتایج راي گیري را بر روي نمایشگر سایر میکروفن کنفرانس ها نمایش دهد.

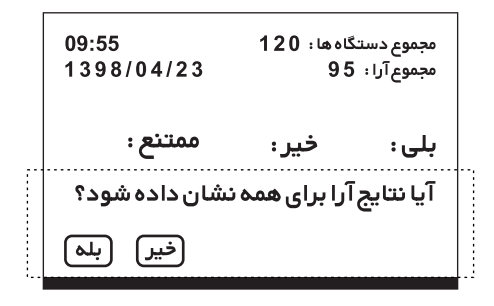

**ـ حالت نظر سنجی**

از منوي سیستم وارد قسمت "راي گیري و نظرسنجی" شده و سپس وارد قسمت "حالت نظرسـنجی چند گزینه اي" شوید.

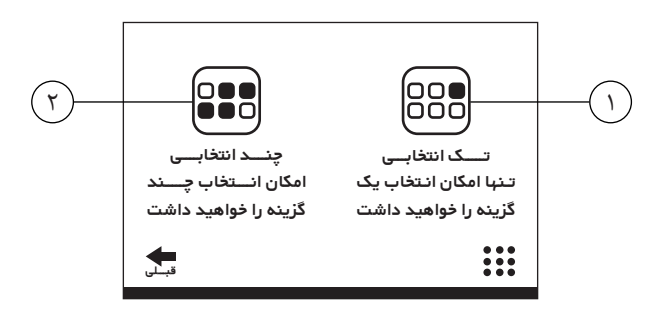

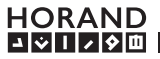

-1 حالت تک انتخابی به شـما این امکان را می دهد که نظرسـنجی بین 2 تا 8 گزینـه ایجاد کرده و از گزینه هاي موجود، انتخاب فقط یک گزینه را به مشارکت کنندگان در جلسه دهید.

براي این منظور پس از انتخاب این گزینه، می بایست در صفحه زیر تعداد گزینه هاي مورد نظر خود را انتخاب کنید. سپس در صفحه بعد تایید کنید.

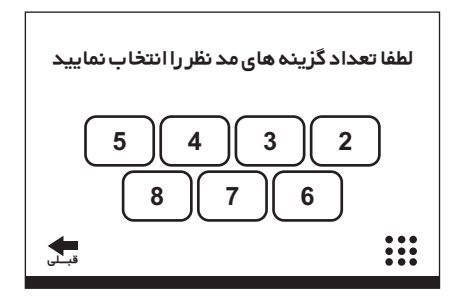

-2 حالت چند انتخابی به شما این امکان را می دهد که نظر سنجی بین 2 تا 8 گزینه بدون محدودیت در انتخاب تعداد گزینه ها براي مشارکت کنندگان، ایجاد نمایید.

همچـون حالت قبل براي این منظور بعد از انتخاب این گزینه، در صفحه جدید تعداد گزینـه هاي مورد نظر خود را انتخاب نمایید و در صفحه بعد تایید کنید.

توجه: دقت نماییـد که در حالت نظر سنجی، همچون حالت راي گیري، بعد از انتخاب گزینه مورد نظر، گزینه تایید را انتخاب کنید تا عدد انتخابی شما ثبت گردد.

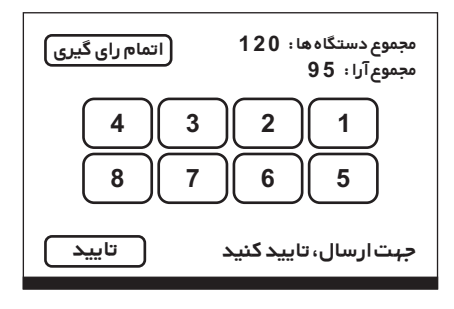

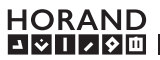

توجه: میکروفن کنفرانس ریاست جلسه در حالت راي گیري با زدن گزینه "اتمام راي گیري" می تواند به وضعیت راي گیري و نظرسنجی در هر زمان خاتمه دهد.

همچنین بعد از خاتمه وضـعیت راي گیري و نظرسـنجی، سوالی پرسیده می شـود که آیا نتایج بر روي صفحـه نمایش سایر میکروفن ها نشان داده شود یا خیر که با تایید آن می توانـد نتایج اخذ شده را بر روي صفحه نمایش تمامی میکروفن هاي کنفرانس شرکت کننده، نمایش دهد.

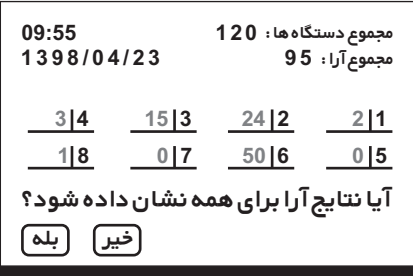

نکته: نتیجه نهایی راي گیري و نظرسنجی در نرم افزار اختصاصی قابل ذخیره شدن است. همچنین می توانید نتیجه را به صورت نمودار در فرمت PDF ذخیره نمایید و به اشتراك گذارید.

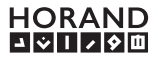

# **مشخصات فنی میکروفن کنفرانس SH-CM650**

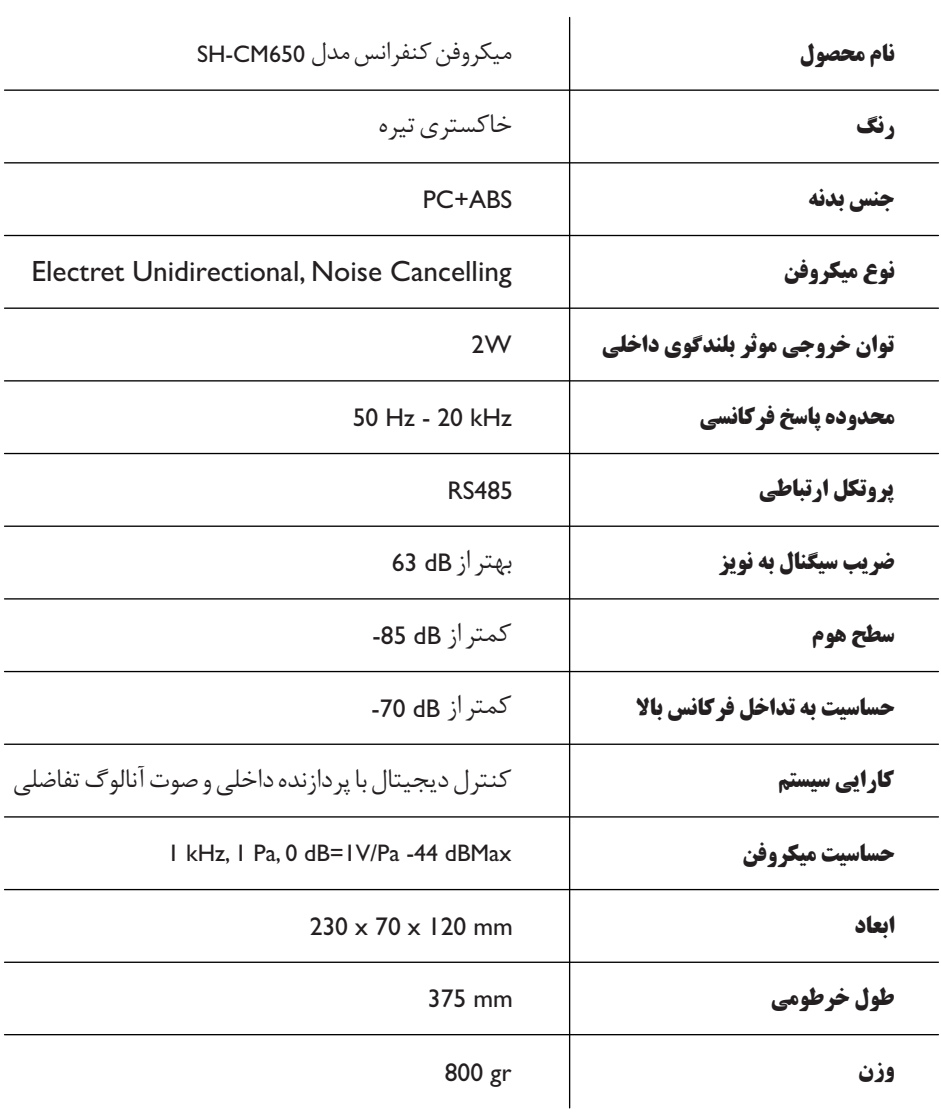

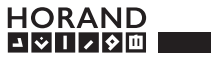

## **ویژگی هاي مرکز کنترل سیستم میکروفن کنفرانس هوراند مدل 650CML-SH**

امکان کنترل بواسطه نرم افزار اختصاصی 650CMS-SH امکان قطع کردن میکروفن ها ( تغییر وضعیت به حالت شنونده) امکان نمایش و ویرایش ساعت و تقویم شمسی و بروزرسانی خودکار از طریق نرم افزار امکان اتصال 120عدد میکروفن کنفرانس مدل 650CM-SH و قابل ارتقا تا 2400عدد داراي صفحه نمایش LCD امکان اتصال به سیستم کنترل خودکار دوربین (Tracking Auto( قابلیت کنترل 16عدد دوربین مختلف PTZ داراي قابلیت تنظیم و حرکت دوربین ها از روي پنل مرکز کنترل داراي 3 ســناریو مخـتلف (Normal، FIFO، Permision (به جهــت مدیریت نحـوه فعـال شــدن میکروفن هاي شرکت کننده

- داراي ولوم کنترلر دیجیتال و میکسر صوتی
	- داراي ورودي و خروجی متنوع صوتی

-1 کلید روشن/خاموش کردن دستگاه -2 ولوم کم/زیاد کردن صداي کل سیستم -3 ولوم کم/زیاد کردن میزان بمی صدا -4 ولوم کم/زیاد کردن میزان زیري صدا -5 جک 3.5 میلیمتري اتصال هدفون -6 کلیدهاي کنترلی در منوي دستگاه -7 کلید ریست (خاموش کردن قسمت میکروفن) میکروفن هاي شرکت کننده -8 کلید انتخاب بین حالت Play) ورودي)و Rec) خروجی). درهر حالت فقط ولوم مربوط به آن فعال خواهد بود. -9 کلید فعال/غیرفعال سازي اکو -10 کلیدهاي پخش اتوماتیک سرودملی، قرآن، اذان، صلوات و یا پخش فایل در حالت Player USB -11 کلیدهاي تنظیم دوربین در حالت setting Camera) زوم دوربین با کلیدهاي 7 و 8) -12 نمایشگر LCD -13 درگاه USB جهت پخش صدا از روي حافظه جانبی -14 پایه جانبی به جهت رك مونت شدن دستگاه

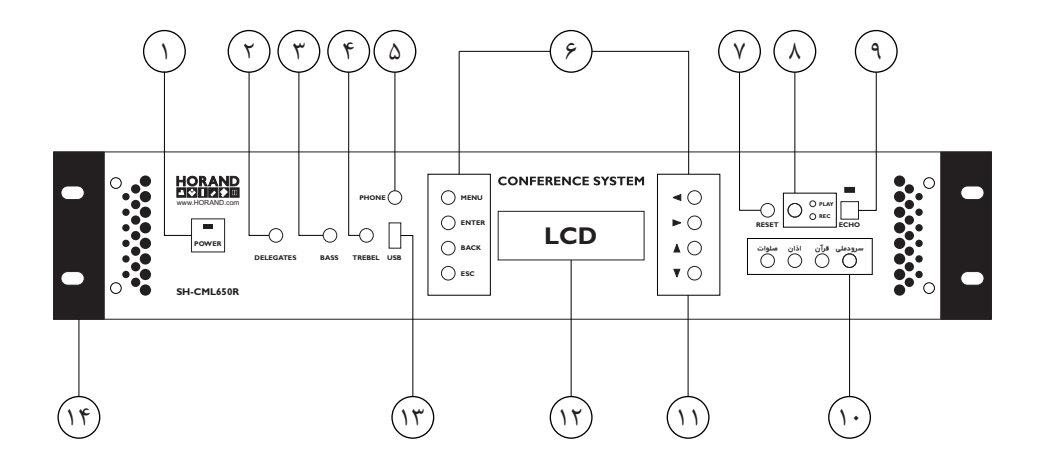

**HORAND** लागिलेण

liii.. \ $\Delta$ 

-1 جک میکروفن XLR جهت اتصال میکروفن دینامیکی جانبی -2 ورودي صداي AUX جهت پخش صداي دستگاه هاي جانبی در سیستم (بدون ولوم کنترلر) -3 ورودي صداي PLAY جهت پخش صداي دستگاه هاي جانبی در سیستم با قابلیت کنترل حجم صدا -4 خروجی صداي REC بهینه شده جهت اتصال به ضبط کننده هاي صوتی با قابلیت کنترل حجم صدا -5 خروجی صداي Out Line جهت اتصال به دستگاه هاي صوتی جانبی با قابلیت کنترل حجم صدا -6 کانکتور اتصال میکروفن هاي کنفرانس (هر خط نهایت 30 عدد) -7 پورت COM -8 کانکتور -485RS جهت اتصال به سیستم اتوترکینگ (دوربین PTZ( -9 کانکتور -45RJ جهت اتصال ماژول WiFi -10 محل اتصال کابل برق (220ولت شهري) داراي فیوز داخلی 10 آمپر -11 شماره سریال دستگاه (مخدوش شدن و ناخوانا بودن آن دستگاه را از شرایط ضمانت خارج می کند) -12 پورت Extend جهت اتصال به مرکز کنترل دیگري به جهت افزایش تعداد میکروفن هاي کنفرانس -13 خرورجی صداي OUT BOOST با قابلیت کنترل حجم صدا -14 ورودي صداي IN BOOST) بدون ولوم کنترلر)

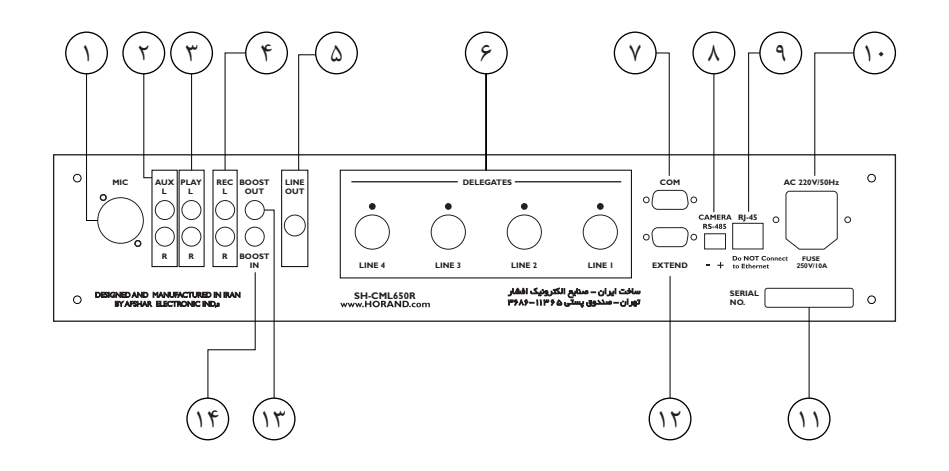

**HORAND** जारोशम

1111. \*?* 

نماي کلی منوي مرکز کنترل سیستم کنفرانس 650CML-SH

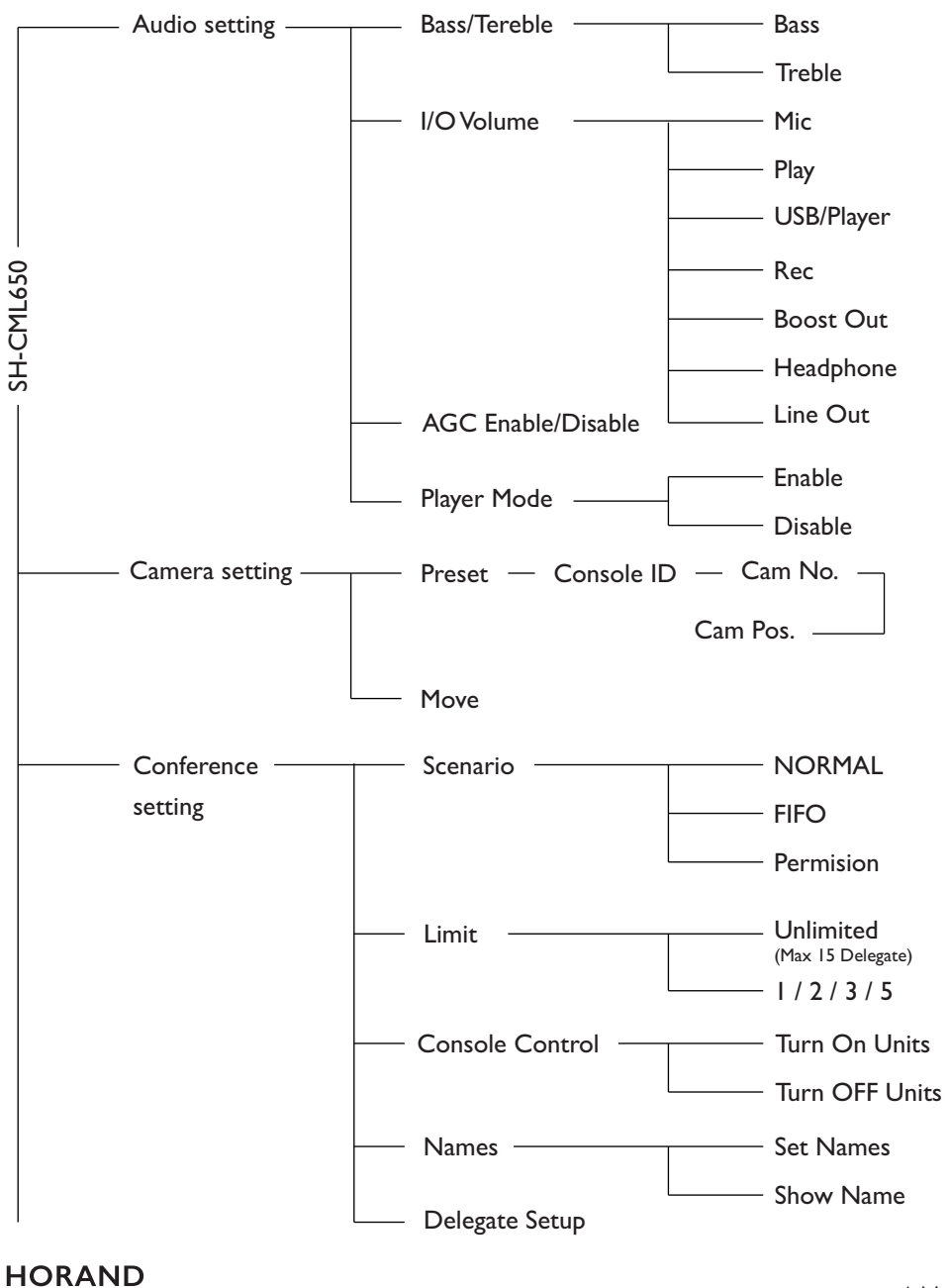

**JAILA0** 

 $\blacksquare$ iii.. \ $\lor$ 

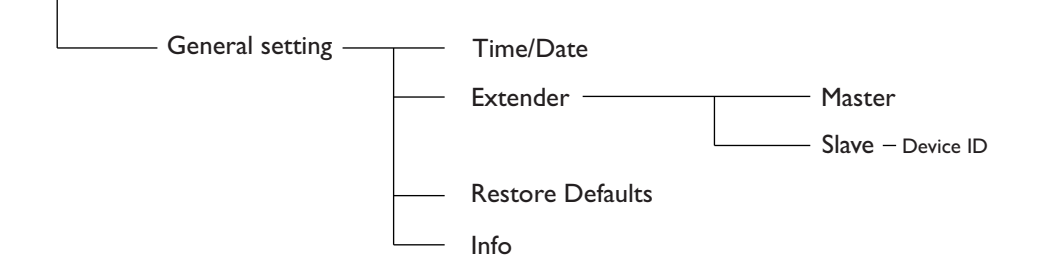

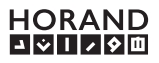

**مشخصات فنی مرکز کنترل سیستم میکروفن کنفرانس مدل 650CML-SH**

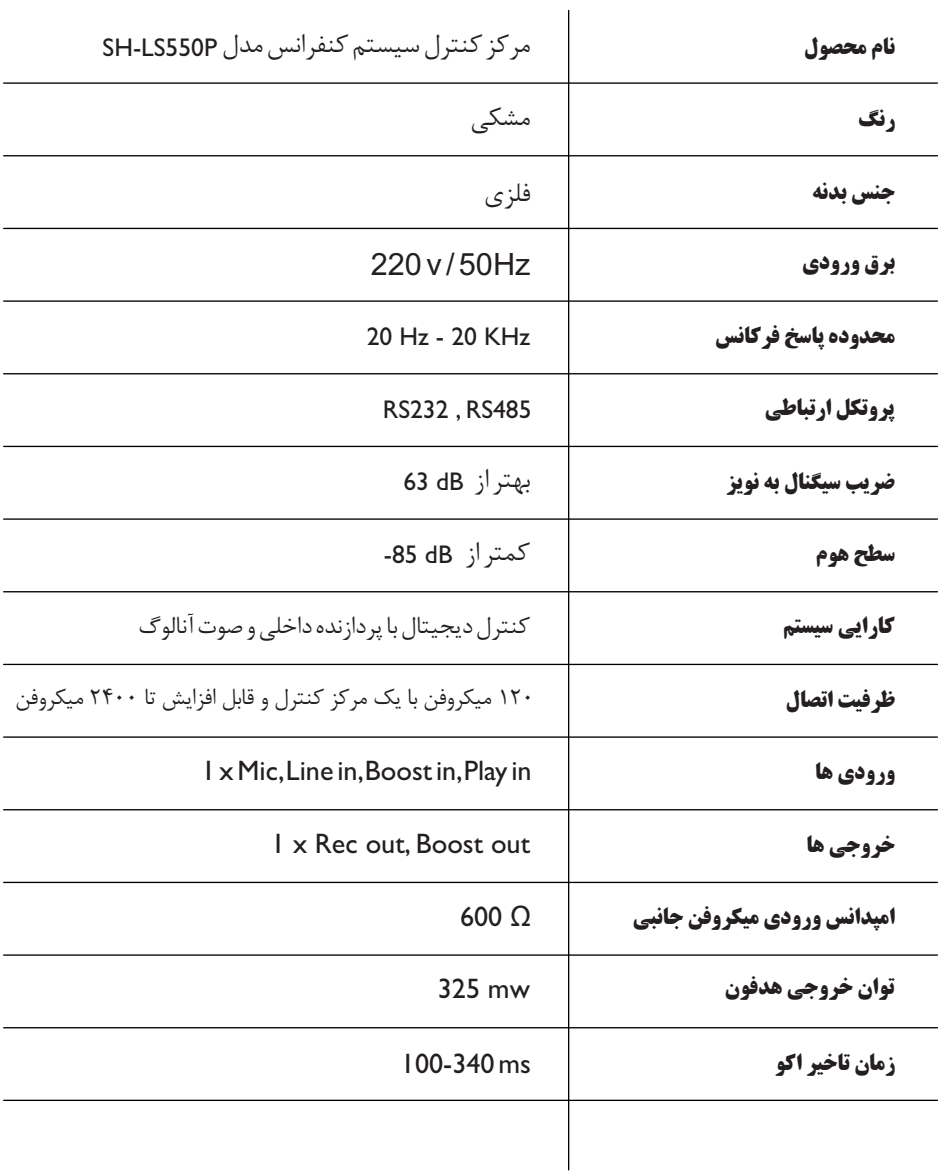

HORAND<br>EXHZREI

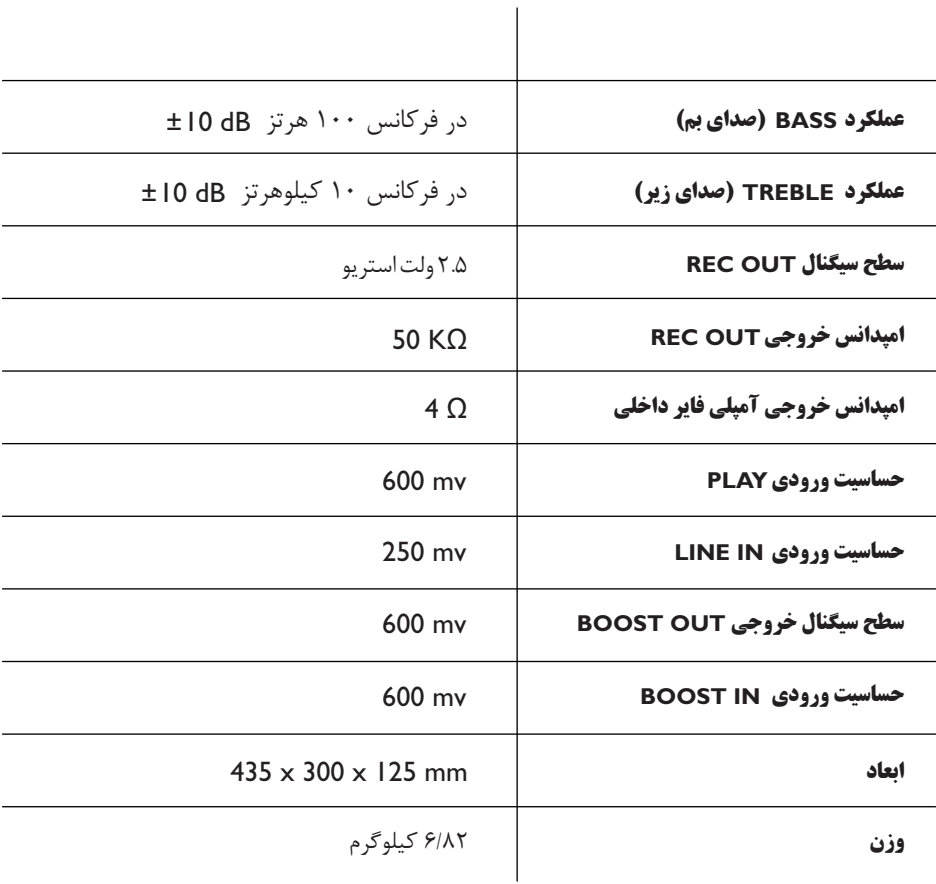

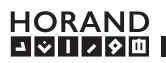

## **نحوه نصب سیستم میکروفن کنفرانس اتوترکینگ هوراند مدل 650CM-SH**

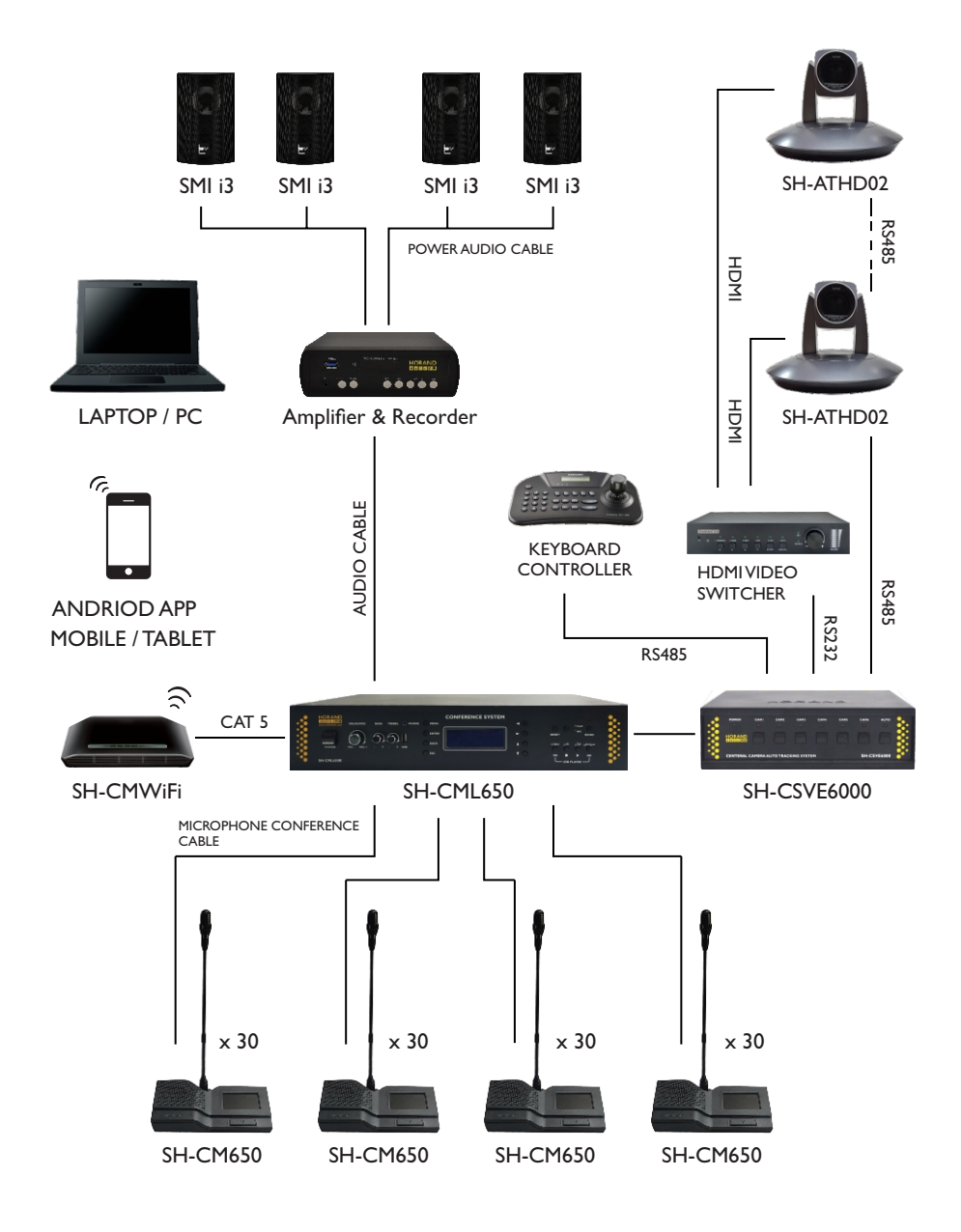

**HORAND**<br>EMBER

-1 میکروفن هاي کنفرانس را با کمک سه راهی ارتباطی به یکدیگر متصل کنید. دقت نماید که به هر سه راهی فقط یک میکروفن کنفرانس متصل باشد.

توجه: آخرین سه راهی متصل در خط را بواسه فیش مخصوص (Terminator (مسدود نمایید. -2 جهت اتصال میکروفن هاي کنفرانس به دستگاه مرکز کنترل می توان از 2 عدد کابل رابط10متري که در بسـته بندي دسـتگاه مرکز کنترل می باشد، استفاده کرد. درصـورت نیاز به متراژهـاي مختلف

می توانید با واحد فروش هوراند تماس گرفته و کابل با متراژ مدنظر را خریداري نمائید. دقت نمایید این کابل مخصــوص سیسـتم کنفـرانس هـوراند مدل 650CM-SH است و از کابل هاي مشابه به هیچ وجه استفاده نشود. هرگــونه آسیب احتمالی در صـورت عـدم استفاده صحیح از کابل، سیستم را از شرایط گارانتی خارج می کند.

-3 بر روي دستگاه مرکز کنترل 4 ترمینال به جهت اتصال به میکروفن هاي کنفرانس تعبیه شده است. دقت داشته باشید که به هر قسمت حداکثر 30 عدد میکروفن کنفرانس می توانید متصل کنید. توجه: توصیه می شود اگر تعداد میکروفن هاي کنفرانس شما حداکثر 30 عدد است، آن را بین 2 ترمینال مرکز کنترل متصل کنید و تمامی میکروفن ها را به یک ترمینال متصل نکنید.

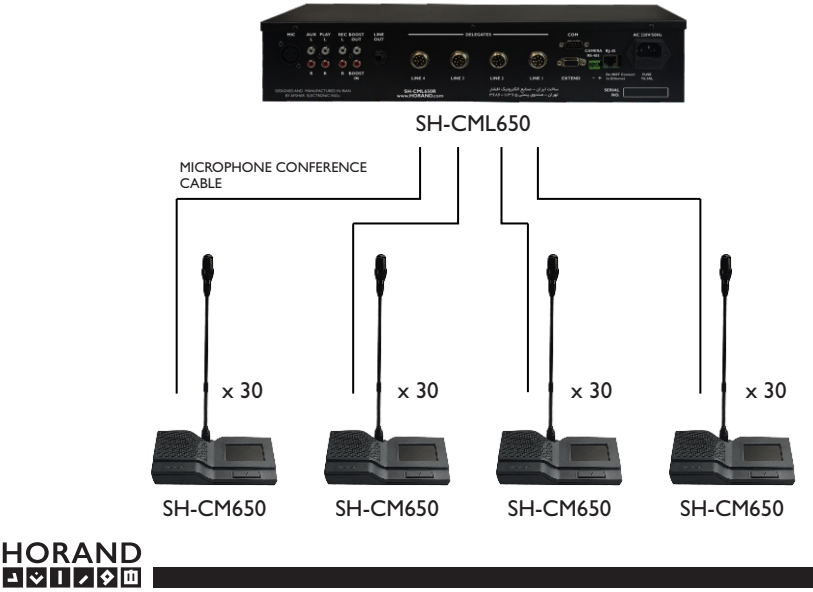

-4 در صورت خریداري سیستم تصـویر برداري اتوماتیک، کابل هاي ارتباطی بسـتر دیجیتال بین دستگاه مرکزي سیسـتم اتوترکینگ، مرکز کنترل میکـروفن کنفرانس، ویدئوسـوئیچ HDMI و در صـورت نیاز Controller Keyboard اقدام گردد.

دقت داشته باشید که جهت برقراري این ارتباط می بایست از دو رشـته سیم هاي بهم تابیده استفاده نمائید. همچنین به علامت مثبت و منفی روي دستگاه ها جهت اتصال سیم هاي ارتباطی دقت کنید. براي این منظور می توانید از کابل هاي شبکه E5CAT نیز استفاده نمائید.

-5 پس از نصب کابل هاي ارتباطی دستگاه ها، کابل هاي تصویر دوربین اتوترکینگ را به ویدئوسوئیچ مربوطه متصل کنید.

ویدئوسوئیچ HDMI هوراند مجهز به ورودي صداي آنالوگ می باشد.

می توان با استفاده از اتصال خروجی صداي OUT REC بر روي مرکز کنترل کنفرانس به ورودي صدا بر روي ویدئوسوئیچ HDMI، صداي سیستم کنفرانس را با تصویر دوربین هاي اتوترکینگ هوراند تلفیق کرده و در نهایت نسبت به پخش و ضبط صدا و تصویر یکپارچه شده اقدام کرد.

-6 بر روي دسـتگاه مرکزي سیستم اتوترکینگ مدل 6000CSVE-SH کلیدي با نام Auto تعبیه شده است که در صورت غیر فعال سازي آن، سیستم تصویربرداري از حالت اتومات خارج شده و شما می توانید با کمک کیبورد کنترلر مجهز به پروتکل VISCA و s/b 9600 rate Baud دوربین ها را کنترل نمایید.

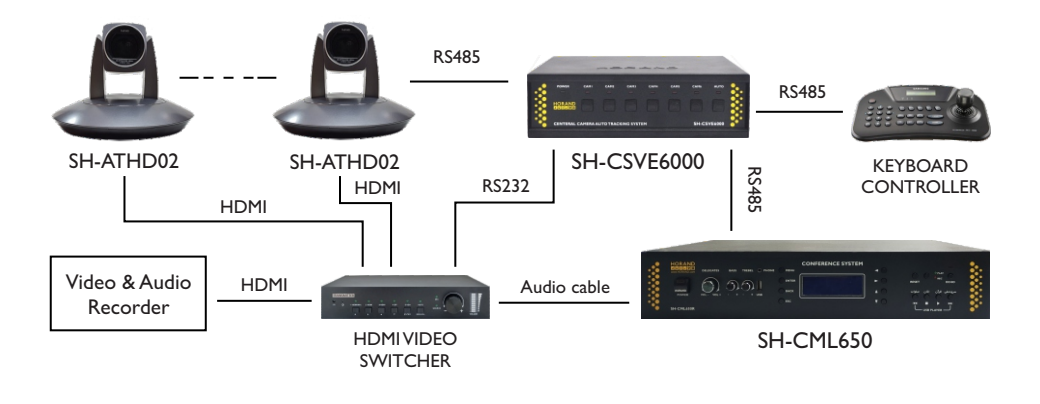

**HORAND □☆∏** / ○ □ نکته: اگر تنها از یک دوربین اتوترکینگ هوراند استفاده می کنید، نیازي به تهیه مرکز کنترل سیستم اتوترکینگ و ویدئو سوییچ HDMI ندارید.

-7 یکی از مزایاي سیستم میکروفن کنفرانس هوراند مدل 650CM-SH،عدم نیاز به تغذیه جانبی است. در صـورت نیاز به تعداد بیش از 120عدد میکروفن کنفـرانس، تنها کافـی اسـت 2 مرکز کنترل را به واسطه ترمینال تعبیه شده بر روي پنل پشت دستگاه به یکدیگر متصل کنید.

-8 درصورتیکه اولین بار اسـت سیستم کنفرانس را روشن می کنید، لازم است یک بار براي تمام میکروفن ها شناسه اختصاصی (ID (تنظیم کنید. براي این منظور وارد بخش setting Conference شوید.

سپس وارد گزینه Setup Delegate شوید. در این قسمت دستگاه به شما یک پین کد نمایش می دهد. سپس این کد را در نرم افزار انحصاري سیستم کنفرانس هوراند وارد کرده و کد اختصاصی دریافتی را در دستگاه وارد کنید. بعد از آن کلید ok را فشار دهید.

حال تمامی میکروفن ها در وضعیت تنظیم ID قرار گرفته اند.

می بایست به ترتیب مورد نظر صـفحه لمسی تمامی میکـروفن ها را لمـس نموده تا ID بر روي آن ها تنظیم شود. پس از آن از منوي دستگاه خارج شده و مرکز کنترل را یک بار خاموش و روشن نمایید. هشدار: تنظیم این قسمت، تمام تنظیمات قبل را حذف خواهد کرد.

این قسمت باید توسط کارشناسان مجاز هوراند می بایست انجام گیرد.

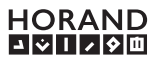

## **نرم افزار سیستم میکروفن کنفرانس هوراند مدل 650CMS-SH**

جهت مدیریت سیستم میکروفن کنفرانس هوراند می توانید از نرم افزار اختصاصی تحت سیستم عامل اندروید (ورژن 4 به بالا) و ویندوز( 7 به بالا) استفاده نمایید. توجه:کلیه حقوق نرم افزارهاي معرفی شدهدر این دفترچه راهنما، متعلق به صنایع الکترونیک افشار (هوراند) است.

## **آشنایی با نرم افزار تحت سیستم عامل اندروید**

نرم افزار مورد نظر را فقط از طریق کارشناسان مورد تایید هوراند تهیه و نصب نمایید. سیستم عامل اندروید مورد نیاز ورژن 4.4 به بالا است.

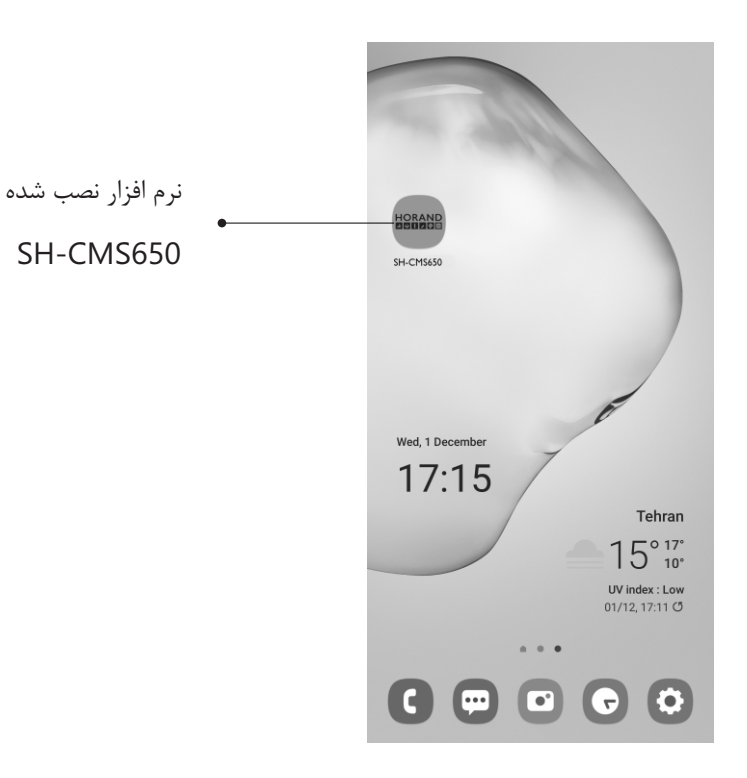

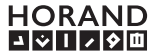

پس از نصب نرم افزار، مرکز کنترل سیستم کنفرانس هوراند را روشن نموده و پس از چند ثانیه دستگاه اندرویدي خود را از طریق WiFi به شبکه 650CML-SH متصل نمایید. رمز عبور پیش فرض براي اتصال به شبکه وایرلس 12345678 است. دقت نمایید که در صورت عدم اتصال به شبکه مورد نظر، از نرم افزار مربوطه نمی توان استفاده کرد. پس از اتصال وایرلس، نرم افزار سیستم کنفرانس را اجرا نمایید.

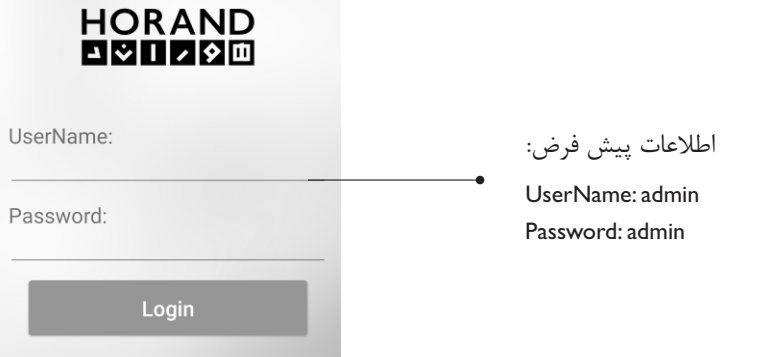

بعد از ورود به نرم افزار و برقراري ارتباط صـحیح با مرکز کنترل سیستم میکروفن کنفرانس، در قسمت notifications Alerting دسـتگاه اندرویدي خود، پیامی مبنی بر در حال اجـرا بودن نرم افزار خواهید دید که با کمک آن می توانید از صـحت ارتباط با مرکز کنترل سیستم کنفرانس مطمئن شوید.

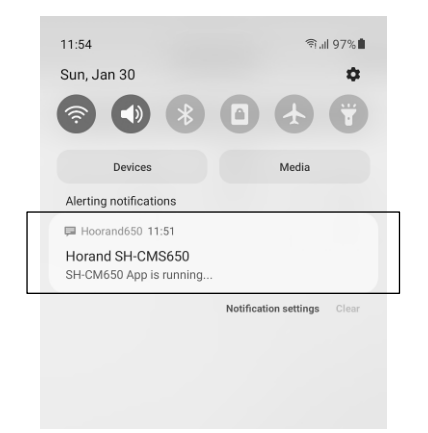

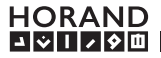

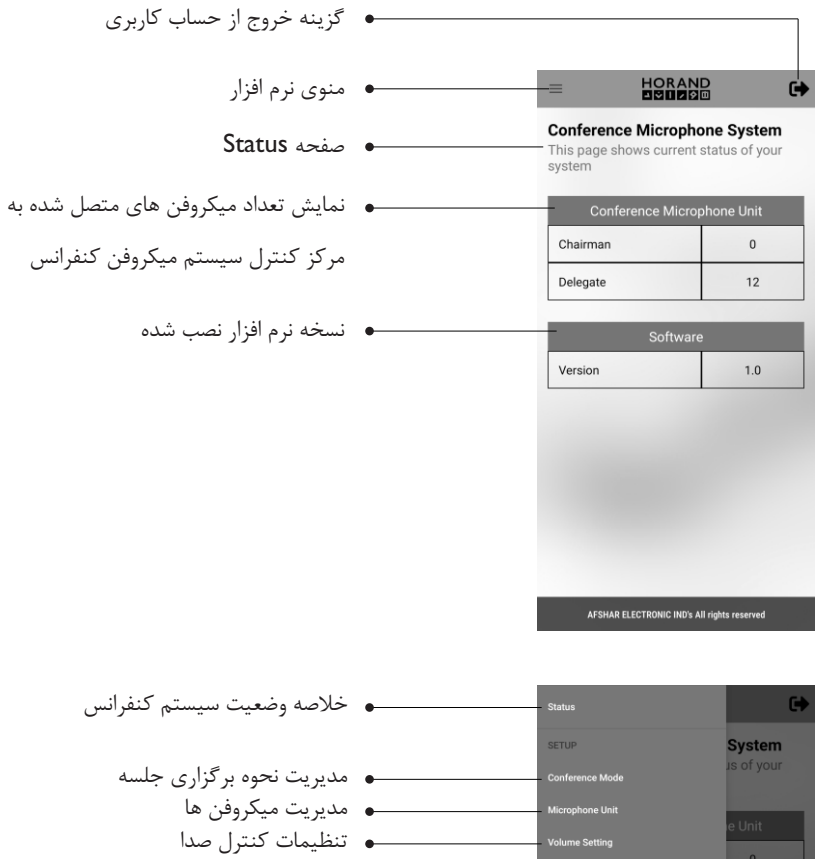

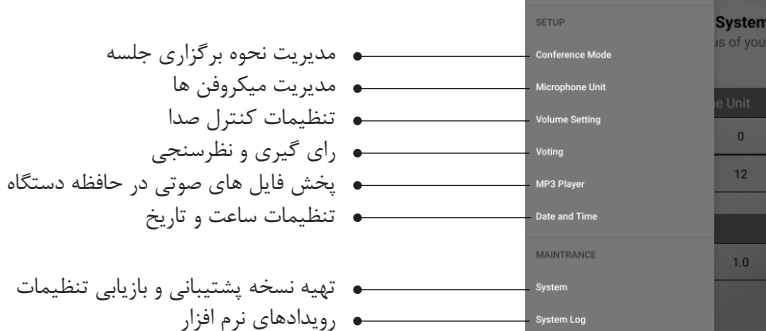

**OTHER** 

مدیریت اکانت کاربري

درباره هوراند

#### **Conference mode**

**HORAND**  $\ddot{\phantom{1}}$ Limit the number of Delegates that can be turned on at the same time  $O$  One ◎ Two  $\bigcirc$  Three  $\bigcirc$  Five  $\bigcap$  No Limit **Scenario** Select one of scenarios: O Normal  $\circ$  Fifo O Permission **AGC** Automatic Gain Control  $\Box$  Enable Please press button to apply settings **Apply** AFSHAR ELECTRONIC IND's All rights reserved

در بخش Limit می توانید تعیین کنید که چه تعداد میکـروفن کنفرانس مدل شرکت کننده، به صورت همزمان می تواند روشن شود. براي این منظـور گزینه هاي،1 ،2 ،3 5 و نا محدود در نظر گرفته شده است.

براي مثال در حالت ٣، فقط ٣عدد ميکروفن کنفرانس شـرکت کننده به غیر از مدل ریاست جلسه می تواند همزمان روشن شود. توجه: بعد از انتخاب گزینه مورد نظر Apply را انتخاب نمایید. در قسمت Scenario سه متود برگزاري جلسه کنفرانس تعیین شده است.

حالت Normal: هر میکروفن کنفرانس در هر زمان می تواند روشن شود. حالت FIFO: در این وضـعیت بسته به تعداد Limit، یک لیسـت از میکروفـن هاي کنفرانس روشن، ایجاد می شود. در صورت روشن شدن میکروفن جدید، اولین میکروفن روشن شده از قبل خاموش می شود و میکروفن جدید به لیست میکروفن هاي روشن اضافه می شود.

حالت Permission: با انتخاب این گزینه می توانید روشن شدن هر میکروفن کنفرانس شرکت کننده را منوط بر کسب اجازه بواسطه این نرم افزار و یا میکروفن کنفرانس ریاست جلسه مدیریت نمایید. در این وضعیت اگر میکروفن کنفـرانس شـرکت کننده، کلید روشـن شدن میکروفن خود را فشار دهد، نشانگر LED موجود به حالت چشمک زن در آمده و بر روي نرم افزار و میکروفن کنفرانس ریاست جلسه پیغامی مبنی بر کسب اجازه براي روشن شدن ظاهر می شود که مدیر جلسه می تواند آن را تایید یا رد نماید. AGC: با فعال کردن این قابلیت سطح سیگنال میکروفن هاي کنفرانس در حد متعادلی همیشه خواهد ماند به این ترتیب درصورتیکه فاصـله گوینده با میکروفن تغییر کند، صـداي نسبتا یکنواختی به گوش خواهد رسید.

**HORAND ONTIVIO** 

#### **Microphone units**

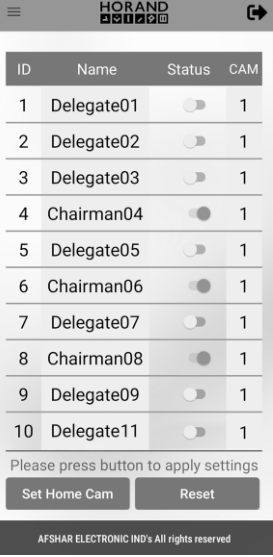

در این بخش می توانید وضـعیت روشـن یا خامـوش بودن، تنظیم نام و دوربین اتوترکینگ را براي میکروفن هاي کنفرانس مدیریت کنید. گزینه Reset در انتهـاي صفحـه به شـما این امـکان را می دهد تا قسـمت میکـروفن تمام میکروفن هاي کنفرانس شـرکت کننده را خاموش کرده و اصطلاحا میکروفن ها در وضعیت شنونده قرار گیرند. این گزینه همچون کلید بر روي میکروفن کنفرانس ریاست جلسـه عمل می کند و فقط بر روي میکروفن هاي کنفرانس مدل شرکت کننده تاثیر می گذارد.

گزینــه Cam Home Set جهت تنظیم دوربین و زاویه مورد نظر به صورت پیش فرض در سالن کنفرانس است. این تصویر زمانیکه هیچکدام از میکروفن هاي کنفرانس روشن نباشد، نمایش داده می شود. براي ویرایش نام میکـروفن هاي کنفـرانس بر روي نام میکـروفن مربوطـه را لمس نموده تا پنجره مشابه تصـویر زیر باز شود. (می تواند نام شـخصی باشد که قرار اسـت از این میکروفن کنفرانس استفاده کند) جهـت تنظیم دوربین اتوترکینگ بر روي میکروفن کنفرانس، پس از تنظیم زاویـه دوربین، بر روي عدد دوربین کلیک کرده و شماره دوربین مورد نظر را وارد و سپس ok را فشار دهید. پس از انجام تنظیمات نام و شماره دوربین، مرکز کنترل سیستم کنفرانس را یک بار خاموش و مجدد روشن نمایید.

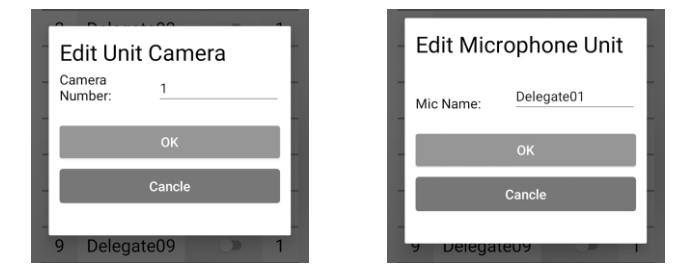

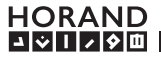

#### **Volume setting**

کلیه تنظیمات حجم صـدا را در این قسمت می توانید مدیریت کنید. دقت نمایید که پس از تنظیم بر روي Apply کلیک کنید تا تنظیمات شما اعمال شود. Vol Main : جهـت کنترل حجـم صـداي خـروجی بلندگـوهاي میکروفن کنفرانس است. Bass : کنترل میزان بمی صدا Treble : کنترل میزان صداي زیر Mic : تنظیم حجم صداي ورودي میکروفن جانبی Play : تنظیم صداي ورودي مرکز کنترل Player/USB : تنظیم حجم صداي پخش کننده USB و یا پخش فایل هاي داخلی Rec : تنظیم حجم صداي خروجی OUT REC Out Boost : تنظیم حجم صداي خروجی OUT BOOST Headphone : جهت کنترل حجم صداي خروجی هدفون Out Line : جهت تنظیم حجم صداي خروجی OUT LINE

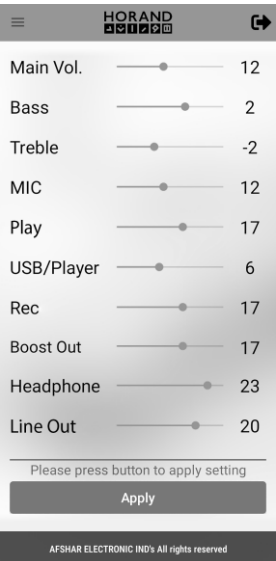

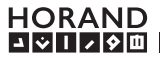

## **Voting**

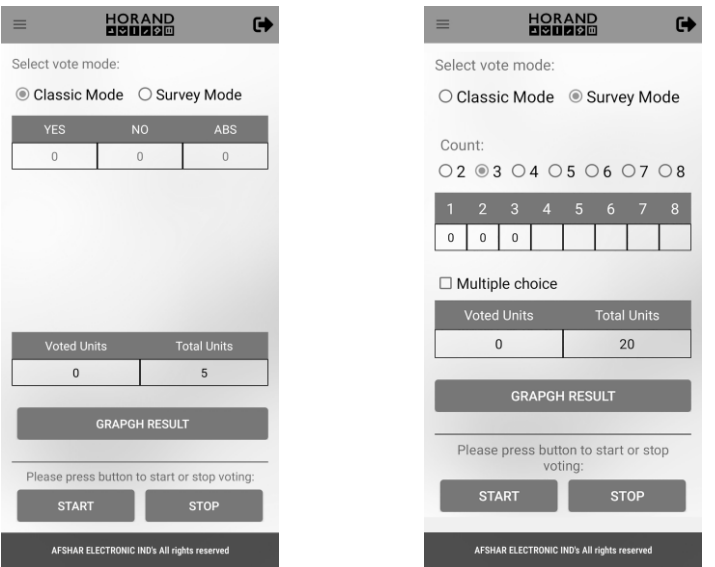

حالت Mode Classic : در این حـالت بعد از انتخاب و زدن دکـمه Start، حالت راي گیـري 3 گزینـه اي شامل گزینـه هاي "بلی"، "خیر" و "ممتنع"، ایجاد شـده و تمامی میکـروفن هاي کنفـرانس می توانند گزینه مورد نظر خود را انتخاب کنند.

حالت Mode Survey : با انتخاب این گزینه و زدن دکمه Start، حالت راي گیري و نظر ســنجی چند گزینه اي نمایش داده می شود. در این حالت می توان به دو صورت نظرسنجی را پیاده سازي کرد. با انتخاب گزینه choice Multiple کاربران سیستم می توانند هر تعداد گزینه مدنظر خود را انتخاب کنند. نکته: پس از انتخاب گزینه مورد نظر، دکمـه START را لمس نموده تا حالت راي گیري و یا نظرسـنجی آغاز شود. با انتخاب دکمه STOP در هر زمان حالت راي گیري و یا نظرسنجی متوقف خواهد شد. نتایج آرا در همین صفحـه قابل مشـاهده است. با زدن دکمه Result Graph می توانید نتـایج خـود را به صورت نمودار ترسیم شده، مشاهده نمایید.

**HORAND** 피어시니신

### **Mp3 Player**

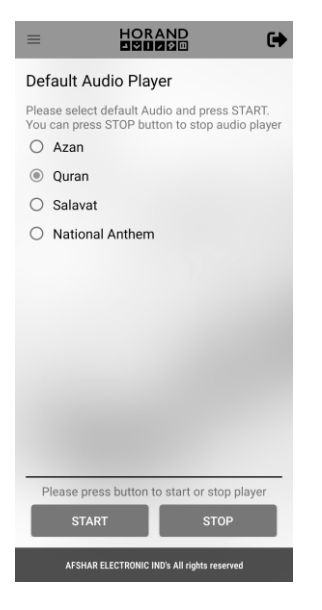

![](_page_32_Picture_2.jpeg)

![](_page_32_Picture_3.jpeg)

حالت Player Automatic : دستگاه داراي حافظه داخلی بوده که در این وضعیت می توانید با انتخاب گزینه هاي مرتبط، فایل مورد نظر خود را پخش نمایید. حافظه داخلی شامل فایل صوتی قرآن، اذان، صوات و سرود ملی است. نکته: پس از انتخاب فایل صوتی پیش فرض، بر روي دکمه Start کلیک کرده تا فایل شما پخش شود. جهت متوقف کردن پخش فایل می توانید کلید Stop را فشار دهید.

#### **Data and Time**

در این صفحه می توانید ساعت و تاریخ سیستم میکروفن کنفرانس را تنظیم نمایید. برای این منظور می توانید با فشار دکمه !Click Here ساعت و تاریخ دستگاه اندرویدي خود را به سیستم کنفرانس انتقال دهید و سیستم را با ساعت و تاریخ دستگاه خود هماهنگ کنید. در قسـمت Setting Manual نیز می توانید سـاعت و تاریخ دلخـواه خود را بر روي سیستم میکروفن کنفرانس تنظیم کنید. در پایان جهت اعمال ساعت و تاریخ روي سیستم میکروفن کنفرانس بر روي گزینه Apply کلیک کنید.

### **System**

![](_page_33_Picture_1.jpeg)

Backup Settings : با استفاده از این گزینه می توانید از تظیمات فعلی خود، فایل پشتیبان تهیه کنید تا در بروز مشکل و یا تغییر تنظیمات، بتوانید به تنظیم مطلوب قبلی برگردید. Settings Update : به کمک این گزینه می توانید فایل تنظیمات خود را وارد نرم افزار کنید.

![](_page_33_Picture_3.jpeg)

### **System Log**

در این قسمت تاریخچه رویدادهایی که در این نرم افزار انجام شده، قابل مشاهده است. مانند ورود کاربر، راي گیري و ... . این قسمت قابل مشاهده براي اکانت نوع Admin است.

#### **Account**

در این قسمت می توانید اکانت کاربري براي نرم افزار بسازید. **HORAND**  $\bullet$  $=$ در حالت کلی 2 نوع کاربر یکی Admin با قابلیت کنترل تمـامی Default<br>Admin  $\overline{h}$  $\overline{\mathbf{3}}$ mohammad Admin ╱ Ĥ. بخش ها و دیگري اکانت نوع User با سـطح دسترسی کم تر mohammad User وجود دارد. اکانت User امکان تنظیم سیسـتم اتوترکینگ را ویرایش اکانت حذف اکانت ندارد. پیشنهاد می شود زمـان اسـتفاده از نرم افزار، با این نوع اکانت وارد نـرم افزار شـوید تا از اعـمال تنظیمـات ناخواسـته جلوگیري شود. ساخت اکانتCreate User Account نام اکانت AFSHAR ELECTRONIC IND's All rights res Username Password رمز عبور تکرار رمز عبور Confirm Password تعیین نوع اکانت <sup>◎</sup> User ○ Admin

CANCLE

![](_page_34_Picture_4.jpeg)

![](_page_35_Picture_148.jpeg)

![](_page_35_Picture_1.jpeg)

![](_page_36_Picture_123.jpeg)

هورانــد با افتخـار آمادهى شنيدن راهنمـــایی ها، انتقـــادات و پیشنـــهادات شما عزیزان می باشـــد.

![](_page_37_Figure_0.jpeg)

www.HORAND.com